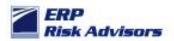

**Background:** In R12, Oracle dramatically changed their subledger architecture by introducing SLA – Sub-Ledger Accounting Architecture. This change helps to standardize the way accounting is stored and transferred to the General Ledger and also allow multiple accounting methods for subledger activity. In the SLA architecture and design of function security, Oracle introduced some significant flaws.

The critical function in question has a User Function Name of: SLA: Create Subledger Journal Entry. The Function Name is: XLA\_MJE\_CREATE.

Let me demonstrate how to enter a manual journal entry at the subledger level. First, notice that I am accessing this function through an Inquiry menu. Yes... Oracle designed the seeded security to be able to create a manual Journal Entry line via an Inquiry menu...

| 🛓 Oracle Applications - Solution Beacon Vision 12.1.3                                                                                                    |
|----------------------------------------------------------------------------------------------------|
| Eile Edit View Folder Tools Window Help                                                                                                    |
| (== > o)   > = 3 2 >   > 1> 10 10 = = 1 2 = 0 + 1 ?                                                                                                    |
| Navigator - Receivables, Vision Operations (USA)                                                                                                    |
| Functions Documents Processes                                                                                                    |
| SLA: Subledger Application                                                                                                    |
| <ul> <li>+ Reports</li> <li>+ Print Documents</li> <li>+ Interfaces</li> <li>+ Control</li> <li>Notifications</li> <li>Credit Management</li> <li>Inquiry</li> <li>- Subledger Accounting</li> <li>Accounting Events</li> <li>Journal Entries</li> <li>Journal Entry Lines</li> <li>Supporting Reference Balanc</li> <li>+ Accounting</li> <li>+ Accounting</li></ul> |
| <u>Open</u>                                                                                                    |

Note: The top ten list (on the right half of the screen shots) shows the "User Function Name". The user function name mentioned in the paragraph above is not the same as shown in the illustration. The fact that you can create the journal entry is the result of the function existing anywhere, possibly with no prompt in the responsibility menu. It causes this form to display the Create Journal Entry button as shown below.

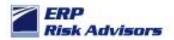

Choose Journal Entries and you will receive this screen:

| ORACLE                                                                                                    |                                                                                      |                              |                        |                      |                        |                    |               |                     |                              |
|----------------------------------------------------------------------------------------------------|--------------------------------------------------------------------------------------|------------------------------|------------------------|----------------------|------------------------|--------------------|---------------|---------------------|------------------------------|
|                                                                                                    |                                                                                      |                              |                        |                      |                        | 🕈 Navigator 👻 🚦    | 🛓 Favorites 🔻 | Close Window        | Preferences Help             |
| Subledger Journal Entries                                                                                    | Accounting Event                                                                     | s Supporting Reference Balan | ces                    |                      |                        |                    |               |                     |                              |
| Headers   Lines                                                                                              |                                                                                      |                              |                        |                      |                        |                    |               |                     |                              |
| Subledger Journal Entries                                                                                    |                                                                                      |                              |                        |                      |                        |                    |               |                     |                              |
| Advanced Search                                                                                              |                                                                                      |                              |                        |                      |                        |                    |               |                     |                              |
| Show table data when a<br>Show table data when a<br>Ledger<br>From GL Date<br>To GL Date<br>Journal Category | all conditions are met.<br>any condition is met.<br>is<br>is<br>is<br>is<br>is<br>is | (example: 13-Jul-2011)       | •                      | Add                  |                        |                    |               |                     |                              |
| Create Journal Entry<br>Select Ledger                                                                        |                                                                                      | Journal Entry Status         | GL Date                | Category             | Description            | Update             | Duplicate     | Reverse             | Complete                     |
| No search conducted                                                                                          | d.                                                                                   |                              |                        | ,                    |                        |                    |               |                     |                              |
|                                                                                                    |                                                                                      |                              |                        |                      |                        |                    |               |                     |                              |
| Privacy Statement                                                                                            |                                                                                      | Subledger Journal Entr       | ries Accounting Events | Supporting Reference | e Balances Close Windo | w Preferences Help |               | Copyright (c) 2008, | Oracle. All rights reserved. |
|                                                                                                    |                                                                                      |                              |                        |                      |                        |                    |               |                     |                              |

Press the Create Journal Entry button and you will receive this screen:

| ORACLE                                                                        |                                               |                                                |                             |                                    |            |              |                                                  |                |                     | <u>^</u>    |
|-------------------------------------------------------------------------------|-----------------------------------------------|------------------------------------------------|-----------------------------|------------------------------------|------------|--------------|--------------------------------------------------|----------------|---------------------|-------------|
|                                                                               |                                               |                                                |                             |                                    |            |              | Navigator 🔻 🕞                                    | Favorites 🔻    | Close Window Prefe  | rences Help |
| Subledger Journal Entries                                                     | Accounting E                                  | vents Supporting Refe                          | erence Balances             |                                    |            |              |                                                  |                |                     |             |
| Headers   Lines                                                               |                                               |                                                |                             |                                    |            |              |                                                  |                |                     |             |
| Subledger Journal Entries: He                                                 | aders >                                       |                                                |                             |                                    |            |              |                                                  |                |                     |             |
| Create Subledger Journal Ent                                                  | try                                           |                                                |                             |                                    |            |              |                                                  |                |                     |             |
| * Indicates required field                                                    |                                               |                                                |                             |                                    |            |              |                                                  | Cance          | Save as Incomplete  | Continue    |
| Header                                                                        |                                               |                                                |                             |                                    |            |              |                                                  |                |                     | _           |
| Lines                                                                         | Balance T<br>* Lec<br>Legal Er<br>Reference D | tity                                           |                             |                                    |            | *.           | GL Date<br>(example: 1<br>Category<br>escription | 3-34-2011)<br> | Assign Supporting f | References  |
| TIP Select the Default Cu<br>Default<br>Currency<br>Options<br>Details Number | rrency Options b                              | utton to change the defau<br>*Accounting Class | It currency for new subledg | er journal entry lir<br>Entered DR | Entered CR | Accounted DR | Accounted CR                                     | Assign Sup     | porting References  | Delete      |
| No results found.                                                             |                                               |                                                |                             |                                    |            |              |                                                  |                |                     |             |
| Add 5 Lines                                                                   |                                               |                                                |                             |                                    |            |              |                                                  |                |                     |             |
| Accounted Amounts                                                             |                                               |                                                |                             |                                    |            |              |                                                  |                |                     |             |

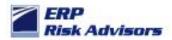

You can create a Journal Entry here as follows:

|                        | Reference Date                                                                  |                                   |                         |                 |                  |                            | а,                 |                              |                           |
|------------------------|---------------------------------------------------------------------------------|-----------------------------------|-------------------------|-----------------|------------------|----------------------------|--------------------|------------------------------|---------------------------|
| Lines                  |                                                                                 |                                   |                         |                 |                  |                            |                    |                              |                           |
| Currency<br>Options    | e Default Currency Options button to chang                                      | ge the default currency for new   | r subledger journal ent | try lines.      |                  |                            |                    |                              |                           |
| Details Number         | Operations Accounting Flex                                                      | *Accounting Class                 | Entered Currency        | Entered DR      | Entered CR       | Accounted DR (USD)         | Accounted CR (USD) | Assign Supporting References | Delete                    |
| <u>∓ Show</u> 1        | 01-000-1110-0000-000                                                            | Q                                 | USD                     | 0.01            |                  | 0.01                       |                    | ĞĞ                           | Î                         |
| <u> </u>               | 01-000-1110-0000-000                                                            | Q                                 | USD                     |                 | 0.01             |                            | 0.01               | 66                           | Û                         |
| <mark>⊕ Show</mark> 3  | Company-Department-Account-Sub-Account-Product                                  | A                                 | USD                     |                 |                  |                            |                    | <u>ě</u> ě                   | Û                         |
| <u> </u>               | Company-Department-Account-Sub-Account-Product                                  | A                                 | USD                     |                 |                  |                            |                    | ĞĞ                           | Î                         |
| + Show 5               | Company-Department-Account-Sub-Account-Product                                  | <b></b>                           | USD                     |                 |                  |                            |                    | ĞĞ                           | Û                         |
| Add 5 Lines            |                                                                                 |                                   |                         |                 |                  |                            |                    |                              |                           |
| Accounted Am           | nounts                                                                          |                                   |                         |                 |                  |                            |                    |                              |                           |
| Select the Calo        | culate Totals to calculate the accounted am<br>Total Accounted Debit (USD) 0.00 | ounts for all subledger journal e | ntry lines.             |                 | Tota             | I Accounted Credit (USD)   | 0.00               | Calcu<br>Tota                |                           |
| <b>≪TIP</b> Select Sav | ve as Incomplete only if you want to save th                                    | e journal entry as Incomplete a   | nd return to the Subl   | edger Journal E | intries page. Of | therwise, select Continue. |                    | Sa<br>Inco                   | Cance!<br>we as<br>mplete |

### Press Continue and you will receive this screen:

| ORACLE                                      |                           |                  |            |             |                                          |                      | <u>^</u>                      |
|---------------------------------------------|---------------------------|------------------|------------|-------------|------------------------------------------|----------------------|-------------------------------|
|                                             |                           |                  |            |             | 🏦 Navigator 🤊                            | 🖌 强 Favorites 🥆      | Close Window Preferences Help |
| Subledger Journal Entries Accounting Eve    | ents Supporting Refere    | nce Balances     |            |             |                                          |                      |                               |
| Headers   Lines                             |                           |                  |            |             |                                          |                      |                               |
| Subledger Journal Entries: Headers > Create | Subledger Journal Entry > |                  |            |             |                                          |                      |                               |
| Review Subledger Journal Entry              |                           |                  |            |             |                                          |                      |                               |
|                                             |                           |                  |            |             |                                          | Cancel Back Complete | Final Finish                  |
| Header                                      |                           |                  |            |             |                                          |                      |                               |
|                                             |                           | ;A)              |            |             | GL Date 1<br>Category C<br>Description J |                      | Supporting References         |
| Lines                                       |                           |                  |            |             |                                          |                      |                               |
|                                             |                           |                  |            |             |                                          |                      |                               |
| Details Number Account                      | Accounting Class          | Entered Currency | Entered DR | Entered CR  | Accounted DR (USD                        | ) Accounted CR (USE  | ) Supporting References       |
| + Show 1 01-000-1110-0000-000               |                           | USD              | 0.01       |             | 0.0:                                     |                      | pq                            |
| <u> </u>                                    |                           | USD              |            | 0.01        |                                          | 0.0                  | 1 100                         |
| Accounted Amounts                           |                           |                  |            |             |                                          |                      |                               |
| Total Accounted Debit (I                    | JSD) <b>0.01</b>          |                  |            | Total       | Accounted Credit (USD) (                 | .01                  |                               |
|                                             |                           |                  |            | Delesson of | Close Window - Preferences               |                      | Final Finish                  |

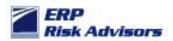

Press the Finish button and you will receive this message:

| ORACLE                                                                                                    |                  |                      | The second second     |                    |               |                     |                              |
|----------------------------------------------------------------------------------------------------|------------------|----------------------|-----------------------|--------------------|---------------|---------------------|------------------------------|
|                                                                                                    |                  |                      |                       | 🏦 Navigator 🔻      | 🜏 Favorites 🔻 | Close Window        | Preferences Help             |
| Subledger Journal Entries Accounting Events Supporting Reference Balances                                                                                                    |                  |                      |                       |                    |               |                     |                              |
| Headers   Lines                                                                                                    |                  |                      |                       |                    |               |                     |                              |
| Confirmation<br>You have successfully created the subledger journal entry JTH Test as Final.                                                                                                    |                  |                      |                       |                    |               |                     |                              |
| Subledger Journal Entries                                                                                                    |                  |                      |                       |                    |               |                     |                              |
| Advanced Search                                                                                                    |                  |                      |                       |                    |               |                     |                              |
| Specify parameters and values to filter the data that is displayed in your results set.  Show table data when all conditions are met.  Show table data when any condition is met. Ledger is  From GL Date is  Go Clear Add Another Accounting Sequence Name | -                | Add                  |                       |                    |               |                     |                              |
| Create Journal Entry Select Ledger Journal Entry Status                                                                                                    | GL Date          | Category             | Description           | Update             | Duplicate     | Reverse             | Complete                     |
| No search conducted.                                                                                                    | GL Date          | category             | Description           | opuate             | Duplicate     | Reverse             | complete                     |
|                                                                                                    |                  |                      |                       |                    |               |                     |                              |
| Subledger Journal Entries A                                                                                                    | ccounting Events | Supporting Reference | Balances Close Window | v Preferences Help | )             |                     |                              |
| Privacy Statement                                                                                                    |                  |                      |                       |                    |               | Copyright (c) 2006, | Oracle. All rights reserved. |

How could this undermine your entire Journal Entry controls...? Typically, organizations have journal entry controls that require a *manual* journal entry to be approved, but the journal entries transferred from the various subledgers aren't reviewed. Journal entries that are transferred from subledgers are typically not reviewed in the same way as manual journal entries because there are hundreds, thousands, or more transactions that make up the subledger activity. There is no way a user could properly review and approved a JE coming from the sales ledger (Receivables module) or the payables ledger (Payables module). Therefore, these JEs are typically 'accepted as is' when they are transferred from the various subledgers.

In the scenario above, a manual JE could be entered via the SLA module which essentially amends JEs being transferred from the subledger. If a user enters a line or modifies a line in the SLA module, that activity SHOULD be subject to the manual JE review once it hits the GL. However, an accountant reviewing the subledger JEs once it hits the GL would have no idea that the JE was modified through the SLA module.

Therefore, putting my auditor hat on... if I see one or more users that have the ability to enter a JE through the SLA module, I have to ask the question – have they done so. If there is a possibility of this, then my expectation as an auditor is that the JE, when transferred to the GL, would be reviewed by someone. The question is HOW could they possibly review the JE when the manual lines were 'buried' in the JE somewhere – i.e. the manual modification isn't identifiable. The logical conclusion by an auditor would be to require substantive testing of the subledger JEs which would dramatically increase the amount of testing that would need to be done related to such JEs.

#### Would using the Journal Approval workflow make a difference?

The simple answer is no. However, let's take a look at the Journal Sources form to identify the different configuration options that could be used.

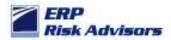

#### Journal Sources Configuration

| Journal Sources |                |                              |         |     |             |   |           |   |    |          |
|-----------------|----------------|------------------------------|---------|-----|-------------|---|-----------|---|----|----------|
|                 |                | Impo                         | rt Usir |     | <br>ournals |   |           |   |    |          |
|                 |                | Require Journal.             | Approv  | /al |             |   |           |   |    |          |
|                 |                | Import Journal Referen       | ces     |     |             |   | Effective |   |    |          |
| Source          | Source Key     | Description                  |         |     |             |   | Date Rule |   | [] |          |
| MANUAL          | MANUAL         | MANUAL JOURNAL ENTRY         |         |     | No          | - | Roll Date | - | LC | <u>.</u> |
| 0106-GL-SOURCE  | 0106-GL-SOURCE |                              | •       |     | No          | - | Roll Date | - | LC |          |
| ADP Import      | ADP            | Imported from ADP File       |         | ✓   | No          | Ŧ | Roll Date | - | LC | 2        |
| AL_Purchasing   | AL_Purchasing  | External purchasing accruals |         |     | Yes         | - | Roll Date | - | RC |          |
| ASSETS          | ASSETS         |                              |         |     | No          | - | Roll Date | - |    |          |
| AX Inventory    | IC Translator  | AX Inventory Entry           | •       |     | Yes         | - | Roll Date | - |    |          |
| AX Payables     | AP Translator  | AX Payables Entry            | •       |     | Yes         | - | Roll Date | - |    |          |
| AX Receivables  | AR Translator  | AX Receivables Entry         | •       |     | Yes         | Ŧ | Roll Date | - |    | Ŧ        |

Normally, only the Sources that are subject to the JE approval workflow that are 'manual' such as the MANUAL Source and the SPREADSHEET Source (not shown above). The subledger sources such as Receivables, Payables, and Assets are typically NOT subject to the journal approval workflow. Even if they were set to "Require Journal Approval" the question an auditor should ask is how they'd get comfortable approving such JEs since there are hundreds, thousands, or more transactions that make up each of the JEs.

Auditors looking to identify which Responsibilities and Users have this ability can run the query in Appendix A.

Just as an FYI, see Appendix B for screen shots of various seeded Responsibilities which have this Function built into the seeded Menu. Therefore, if the Menu or one of the Sub-menus that contains this Function is used in the development of a custom Responsibility the Function would be accessible unless a Function Exclusion was entered at the Responsibility definition screen.

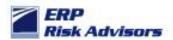

#### About ERP Risk Advisors

ERP Risk Advisors is a leading provider of Risk Advisory services for organizations using Oracle Applications. We provide consulting and training services related to compliance, security, risk management, and controls. We also assist organizations in implementing GRC-related software from industry-leading companies such as Oracle, CaoSys, Smart ERP Solutions, and MentiSoftware.

#### About Jeffrey T. Hare, CPA CISA CIA

Jeffrey Hare, CPA CIA CISA is the founder and CEO of ERP Risk Advisors. His extensive background includes public accounting (including Big 4 experience), industry, and Oracle Applications consulting experience. Jeffrey has been working in the Oracle Applications space since 1998 with implementation, upgrade, and support experience. Jeffrey is a Certified Public Accountant (CPA), a Certified Information Systems Auditor (CISA), and a Certified Internal Auditor (CIA). Jeffrey has worked in various countries including Austria, Australia, Brazil, Canada, Germany, Ireland, Mexico, Panama, Saudi Arabia, United Arab Emirates, and United Kingdom. Jeffrey is a graduate of Arizona State University and lives in northern Colorado with his wife and three daughters. You can reach him at jhare@erpra.net or (970) 324-1450.

Jeffrey's first solo book project "Oracle E-Business Suite Controls: Application Security Best Practices" was released in 2009. His second book project "Auditing Oracle E-Business Suite: Common Issues" was released in 2015. Jeffrey has written various white papers and other articles, some of which have been published by organizations such as ISACA, the ACFE, and the OAUG. Request these white papers here. Jeffrey is a contributing author for the book "Best Practices in Financial Risk Management" published in 2009.

LinkedIn: linkedin.com/in/jeffreythare Twitter: twitter.com/jeffreythare Blog: jeffreythare.blogspot.com

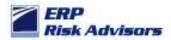

Appendix A: Query to identify which Users and Responsibilities have access to enter a manual JE through the SLA module

### **Query 12: High Risk Single Functions SQL Query**

Purpose: This query identifies the users and responsibilities that can access high risk single functions. The limitation of this query is that it does not take into account menu or function exclusions that may be applied at the Responsibility level. This information has to be reviewed along with the information in Query 1 which provides the definition of Responsibilities and Menu and Function exclusions applied.

select distinct fuluser name user name, fuldescription user description, fr. responsibility name resp\_name,fff.function\_name,fff.user\_function\_name, fff.description, ff.form\_name, ff.user\_form\_name from applsys.fnd\_user fu, apps.fnd user resp groups furg, apps.fnd\_responsibility\_vl fr, applsys.fnd\_compiled\_menu\_functions fcmf, apps.fnd form functions vl fff, apps.fnd form vl ff where fff.form\_id=ff.form\_id and furg.responsibility\_id = fr.responsibility\_id and furg.responsibility\_application\_id = fr.application\_id and fr.menu id = fcmf.menu id and fcmf.grant flag = 'Y' and fcmf.function id = fff.function id and furg.user id = fu.user id and sysdate between fu.start\_date and nvl(fu.end\_date, sysdate+1) and sysdate between fr.start\_date and nvl(fr.end\_date, sysdate+1) and fff.function name in ( select fun.function name from apps.fnd\_form\_functions\_vl fun, apps.fnd\_form\_vl form where fff.function name in ( 'XLA\_MJE\_CREATE' ) and fun.form\_id=form.form\_id ) order by 1,2

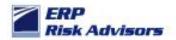

Appendix B - Examples of seeded menus / responsibilities with this flaw

Note inconsistency within Oracle in how these are handled

### **Project Costing Super User**

with Function Exclusion

| Responsibilities                                         |                 |                      |        |                  |           | _ D X                                                  |          |
|----------------------------------------------------------|-----------------|----------------------|--------|------------------|-----------|--------------------------------------------------------|----------|
| Responsibility N                                         | ame Project 0   | osting Super User    |        | — е              | Effective | Dates                                                  |          |
| Applic                                                   | ation Projects  |                      |        |                  |           | From 01-JAN-1951                                       |          |
| Responsibility                                           | Key PROJEC      | T_COSTING_SUPER      | LUSER  |                  |           | То                                                     |          |
| Descri                                                   | ption Project ( | osting Administrator |        |                  |           |                                                        |          |
| Available From                                           |                 |                      | Data 0 | Froup            |           |                                                        |          |
| <ul> <li>Oracle Applications</li> </ul>                  |                 |                      |        | Name             | Stand     | lard                                                   |          |
| ○ Oracle Self Service Web<br>○ Oracle Mobile Application |                 |                      |        | Application      | Proje     | cts                                                    |          |
| Menu P                                                   | A_SUPERUSEI     | R_GUI (PC)           | Reque  | st Group<br>Name | All P     | About This Record                                      | ×        |
| Web Host Name<br>Web Agent Name                          |                 |                      |        | Application      | Proje     | Created By: ORACLE12.0.0<br>Creation Date: 13-JAN-2006 | <u> </u> |
|                                                          | xcluded Items   | Securing Attribute   | IS     |                  |           | Table Name:<br>FND_RESP_FUNCTIONS                      | 4        |
| Түре                                                     | Name            |                      | D      | escription       |           | Updated By: ORACLE12.0.0<br>Update Date: 13-JAN-2006   | -        |
| Function                                                 | ✓ SLA: Create   | Subledger Journal Er |        | eate Subled      | ger Jou   | (Obdate Date: 13-0/44-2000                             |          |
|                                                          | -               |                      |        |                  |           |                                                        | (OK)     |
|                                                          | <b>~</b>        |                      |        |                  |           |                                                        |          |
|                                                          | <b>-</b>        |                      |        |                  | (         |                                                        |          |
|                                                          |                 |                      |        |                  |           |                                                        |          |

### **Payables Manager**

w/o function exclusion, but with the function

| Responsibilities             |                                       |                  |                                                       |               | _ 🗆 ×             |                                                    |     |
|------------------------------|---------------------------------------|------------------|-------------------------------------------------------|---------------|-------------------|----------------------------------------------------|-----|
| Responsibility Name          | · · · · · · · · · · · · · · · · · · · |                  | Effective Date                                        | es            |                   |                                                    |     |
| Application                  | Payables                              |                  |                                                       | From 01-JA    | N-1951            |                                                    |     |
| Responsibility Key           | PAYABLES_MANAGE                       | R                |                                                       | То            |                   |                                                    |     |
| Description                  |                                       |                  |                                                       |               |                   |                                                    |     |
| Available From               |                                       | Data Gr          | oup                                                   |               |                   |                                                    |     |
| Oracle Applications          |                                       |                  | Name Standard                                         |               |                   |                                                    |     |
| Oracle Self Service Web App  | lications                             | Functions        |                                                       |               |                   |                                                    | ×   |
| ○ Oracle Mobile Applications |                                       |                  |                                                       |               |                   |                                                    |     |
| Menu AP_NA                   | VIGATE_GUI12                          | Find sla: %      |                                                       |               |                   |                                                    |     |
| Web Host Name                |                                       | Name             |                                                       |               | Description       |                                                    |     |
| Web Agent Name               |                                       |                  | en Account Balances Lis                               | ting Definiti |                   | ount Balances Listing D                            | efi |
|                              |                                       | - P              | iledger Journal Entry                                 |               | Create Subledge   |                                                    |     |
| Menu Exclusions Exclu        | ded Items Securing A                  |                  | porting Reference                                     | ione          | Create Supportin  | on Account Definitions                             |     |
| Type N                       | ame                                   |                  | nsaction Account Types                                | 10113         |                   | on Account Types                                   |     |
| Function < sl                | a                                     | SLA: Custom So   |                                                       |               | Define Custom S   |                                                    | _   |
|                              |                                       |                  | Supporting Reference Or                               |               |                   | rring Reference Options                            |     |
|                              |                                       |                  | Transaction Account Defin<br>Transaction Account Type |               |                   | action Account Definitions<br>action Account Types | 3   |
| │                            |                                       | SLA: Event Mode  |                                                       | 85            | Define Event Mod  |                                                    |     |
| , ll                         |                                       | SLA: Journal En  |                                                       |               | Define Journal El |                                                    |     |
|                              |                                       | SLA: Journal Lir |                                                       |               | Define Journal Li |                                                    |     |
|                              |                                       | SLA: Journal Lin | es Definitions                                        |               | Define Journal Li | ne Definitions                                     |     |
|                              |                                       |                  |                                                       | ,<br>         |                   |                                                    |     |
|                              |                                       |                  | Eir                                                   | id)           | QK Cancel         |                                                    |     |

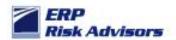

### **Receivables Manager:**

w/o function exclusion, but with the function

| Responsibilities                                                       |           |            |                     |        |                  |                                                    | _ 0            | ×                                                             |     |
|------------------------------------------------------------------------|-----------|------------|---------------------|--------|------------------|----------------------------------------------------|----------------|---------------------------------------------------------------|-----|
| Responsibilit                                                          | y Name    | Receivable | es Manager          |        |                  | Effective Dates                                    |                |                                                               |     |
| App                                                                    | lication  | Receivable | es.                 |        |                  | From                                               | 01-JAN-1951    |                                                               |     |
| Responsibi                                                             | litv Kev  | RECEIVA    | BLES MANAGER        |        |                  | To                                                 |                |                                                               |     |
|                                                                        | cription  |            | -                   |        |                  | 10                                                 |                |                                                               |     |
| ~ Available From -                                                     | scription |            |                     | - Data | Group            |                                                    |                |                                                               |     |
| Oracle Applications     Oracle Self Service V     Oracle Mobile Applic |           | ications   |                     |        |                  | mo Standard                                        |                |                                                               | ×   |
| Menu                                                                   | AR_NA     | VIGATE_G   | UI                  | Rec    | Find sla: %      | 6                                                  |                | -                                                             |     |
| Web Host Name                                                          |           |            |                     |        | Name<br>SLA: Cre | ate Account Derivation F                           | Pula Accimment | Description<br>Create Account Derivation Rule Assignment      | n î |
| Web Agent Name                                                         |           |            |                     |        |                  | ate Open Account Balan                             |                | Create Open Account Balances Listing Der                      |     |
| Menu Exclusions                                                        | Exclud    | ed Items   | Securing Attributes |        |                  | ate Subledger Journal E<br>ate Supporting Referenc |                | Create Subledger Journal Entry<br>Create Supporting Reference |     |
| Туре                                                                   | Na        | me         |                     |        |                  | ate Transaction Account                            |                | Create Transaction Account Definitions                        |     |
| Function                                                               | ▼ sla     |            |                     |        |                  | ate Transaction Account                            | t Types        | Create Transaction Account Types                              |     |
|                                                                        |           |            |                     |        |                  | stom Sources<br>ault Currency Options              |                | Define Custom Sources<br>Default Currency Options             |     |
|                                                                        |           |            |                     |        |                  | auti Currency Options<br>ilicate Supporting Refer  | onco Ontione   | Duplicate Supporring Reference Options                        |     |
|                                                                        | <b></b>   |            |                     |        |                  | licate Transaction Acco                            |                | Duplicate Transaction Account Definitions                     |     |
| 1.0                                                                    | -         |            |                     |        |                  | licate Transaction Acco                            |                | Duplicate Transaction Account Types                           |     |
|                                                                        |           |            |                     |        | SLA: Eve         |                                                    |                | Define Event Model                                            |     |
|                                                                        |           |            |                     |        | SLA: Jou         | rnal Entry Descriptions                            |                | Define Journal Entry Descriptions                             |     |
|                                                                        |           |            |                     |        |                  |                                                    | Eind           | QK Cancel                                                     |     |

### **Cash Management:**

| Oracle Applications - Sol                                                                                                    | ution Beacon Vision 12          | 2.1.3                                                                                                    | and the second second second second second second second second second second second second second second second |  |
|----------------------------------------------------------------------------------------------------|---------------------------------|----------------------------------------------------------------------------------------------------|----------------------------------------------------------------------------------------------------|--|
| Eile Edit View Folder Too                                                                                                    | ols <u>W</u> indow <u>H</u> elp |                                                                                                    |                                                                                                    |  |
| 🛤 🗞 🕲 । 🖉 🗞 🚳 🤞                                                                                                    | 🌢 🖗 i 🔀 🛈 👸 🖉                   | 🛎 🙀 i 🎜 🗐 🥔 🎼 i ?                                                                                                    |                                                                                                    |  |
| Responsibilities                                                                                                    |                                 |                                                                                                    | _ = ×                                                                                                    |  |
| Responsibilit                                                                                                    | y Name Cash Man                 | agement CEffective                                                                                                    | Dates                                                                                                    |  |
| App                                                                                                    | olication Cash Man              | agement                                                                                                    | From 01-JAN-1951                                                                                                 |  |
| Responsibi                                                                                                    | ility Key CASH_MA               | ANAGEMENT                                                                                                    | То                                                                                                    |  |
| Des                                                                                                    | scription Oracle Ca             | sh Management Superuser                                                                                                    |                                                                                                    |  |
| Available From<br><sup>⊙</sup> Qracle Applications<br><sup>○</sup> O <sub>[</sub> acle Self Service V<br><sup>○</sup> Oracle Mobile Applica | Web Applications                | Functions Find<br>SLA%create%                                                                                                   |                                                                                                    |  |
|                                                                                                    |                                 | Name                                                                                                    | Description                                                                                                    |  |
| Menu<br>Web Host Name<br>Web Agent Name                                                                                                    | CE_SUPERUSER                    | SLA: Create Open Account Balances Listing Definition<br>SLA: Create Subledger Journal Entry<br>SLA: Create Supporting Reference | Create Subledger Journal Entry<br>Create Supporting Reference                                                    |  |
| Menu Exclusions                                                                                                    | Excluded Items                  | SLA: Create Transaction Account Definitions<br>SLA: Create Transaction Account Types                                            | Create Transaction Account Definitions<br>Create Transaction Account Types                                       |  |
| Type<br>Function                                                                                                    | Name Vame                       |                                                                                                    |                                                                                                    |  |
| Choices in list 380<br>Record: 1/1                                                                                                    | List of Valu                    | Eind CSC>                                                                                                    | QK Cancel                                                                                                    |  |